# **WileyPLUS**

### **How to access your course**

#### **Your Course Section ID**

## **B56927**

## Log in to WileyPLUS

- Log in at **[www.wileyplus.com/go/login](http://www.wileyplus.com/go/login)**
- Select **Add Course**

**1**

**2**

**Don't have a WileyPLUS account?** Create one at **[www.wileyplus.com/go/signup](http://www.wileyplus.com/go/signup)**

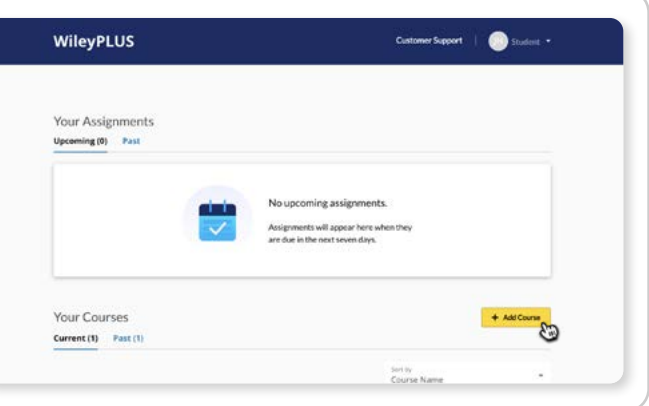

### Find your course

- Enter your **Course Section ID** and select **Find my course**
- Review your course section details, then click **Next**

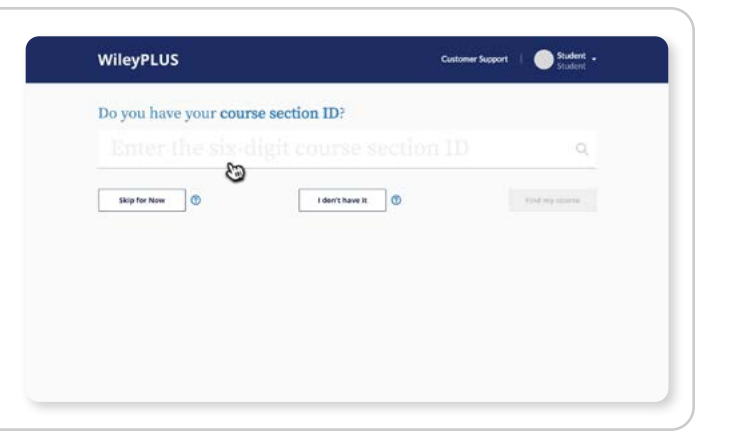

#### How would you like to access WileyPLUS? Register and access Enter your registration code WXXX-XXXX-XX **• Already purchased?** Just enter your I need to purchase access to WileyPLUS registration code. **3** m access to WileyPLITS **• Haven't purchased?** Choose a purchase option or start a free trial.  $+$   $\overline{E}$   $\overline{E}$  團 **• Access your course** and start learning!

## WH EY